# Luscious Lassie for G8M Dicktator

*~~Mini-tutorial~~*

– Copy in it both the zip (do not unzip it) and the dsx files;

– Refresh DIM (couple of round arrows at the top), and enable the 'Ready to Install' tab. Locate the product, and click 'Install'... done!

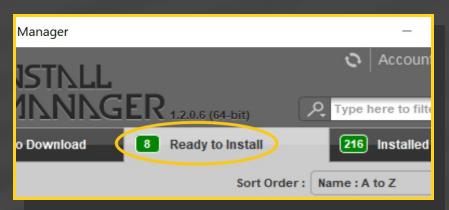

Remember that in the DIM settings, you can choose the destination library.

# **1 - What is Luscious Lassie?**

Luscious Lassie for G8M is a graft including morphs, textures, cumshots and hair follower. The graft transforms Dicktator into a canine-looking male genitalia.

#### **2 - How to install it? [two possibilities]**

#### **A - Using DAZ Installation Manager**

Locate your DIM zip directory: Open DIM, click on the upper right gear, click on the 'Downloads' tab, and locate the Package Archive directory:

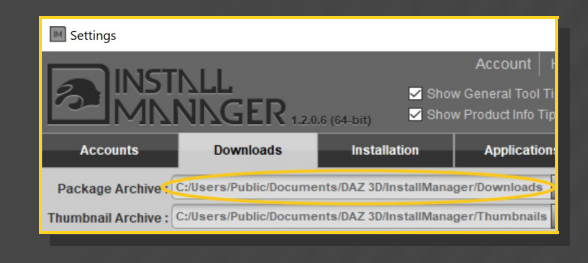

## **B – Manual procedure**

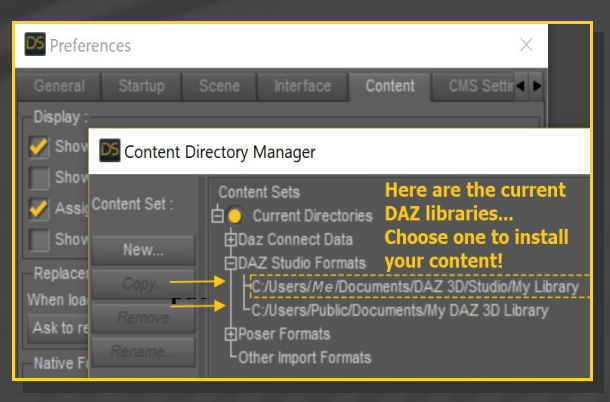

Locate your main DAZ folder. It may be something like C:\Users\Public\Documents\My DAZ 3D Library.

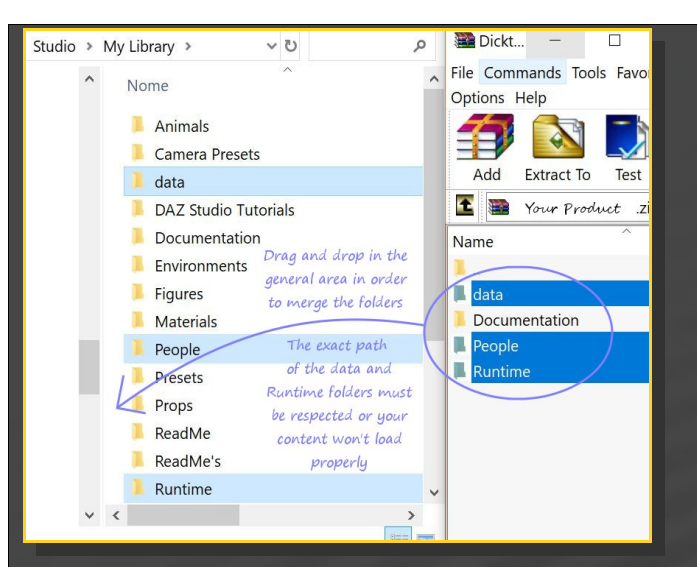

Merge the contents of the .zip file with your main DAZ folder, where your content is installed. For MAC users: follow instructions here: http://www.renderotica.com/community/forums.a spx?g=posts&t=204659&cmsg=0&cmsn=

---> It is important that the *data* and *Runtime* folders are properly installed in your content library folder with the exact path provided in the zip (installing in a sub-folder is a common mistake), otherwise textures won't be found.

> V By My Library  $\triangleright$   $\overrightarrow{AB}$  Animals  $\triangleright$   $\blacksquare$  Light Presets  $\triangleright$   $\blacksquare$  Materials  $\sqrt{2}$  People V G Genesis 8 Male  $\sqrt{G}$  Anatomy v O Dicktator v3 > 3dl 1\_3Delight v3  $\blacktriangleright$  2\_Iray v3  $\blacktriangleright$  + 3\_Bonus v3 ▶ <mark>• K·</mark> 5\_Luscious Lassie

You can access to the presets in your Content

#### Library tab under:

People/Genesis 8 Male/Anatomy/

/Dicktator v3/5\_Luscious Lassie

You can access to the dialable morphs in the parameters tab, with DICKTATOR selected in the scene:

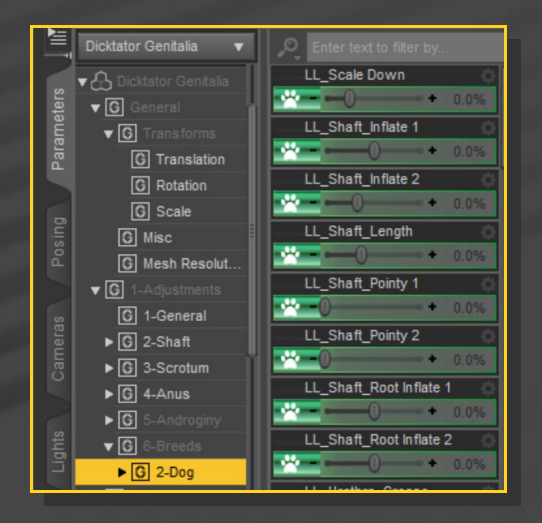

Typing "LL " in the parameters tab, with "All" selected is a quick way to access to all the morphs:

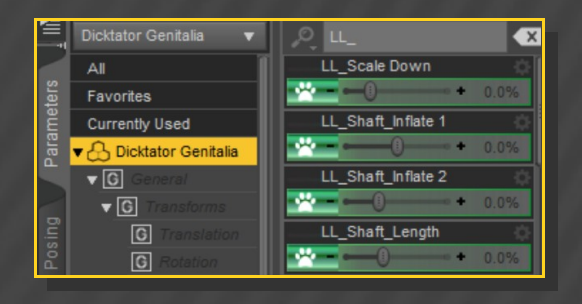

## **4 – Quick setup**

✔ Select G8M;

#### **3 - Where is my content?**

✔ From the '*5\_Luscious Lassie v3*' folder, load '*1\_Luscious Lassie Full*' wearable preset:

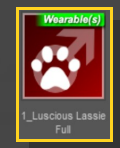

 $V$  [optional] Select Dicktator Shell from the Scene Tab, and load a Dicktator material preset on it. If you are loading a texture preset from '*Texture Wizard*', use only the ones included in the '*1\_Dicktator UV set*' folder; Select again G8M;

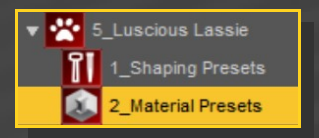

✔ Load the '*2\_DCK\_LL\_Material Copy v3*' from the '*5\_Luscious Lassie v3*' folder:

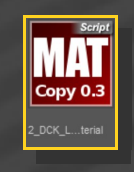

#### **6 – Manual setup**

✔ Select G8M and load '*1\_Dicktator Genitalia v3*' and Dicktator Shell on it as usual. You don't need to load the '*2\_Dicktator\_Material Copy v3'* script.

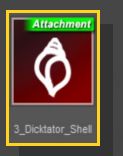

 $\checkmark$  [optional] Select Dicktator Shell from the Scene Tab, and load a Dicktator material preset on it;

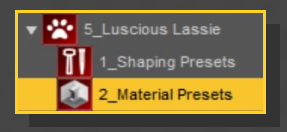

'*Luscious Lassie Genitalia*' from the '*5\_Luscious Lassie v3/6\_Manual Setup*'

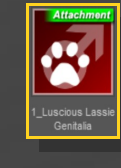

folder;

 $\vee$  With G8M selected again, load the '*2\_DCK\_LL\_Material Copy v3*' from the '*5\_Luscious Lassie v3*' folder:

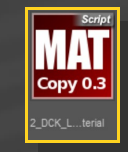

## **6 – Textures setup [IRAY only]**

Select Dicktator Shell, and load a texture / displacement preset on it:

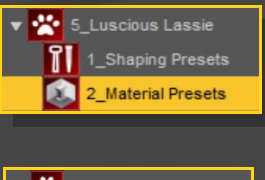

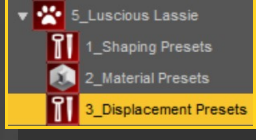

#### **7 – Morphs setup**

Select 'Dicktator *Genitalia*' in the scene and load a shaping preset on it.

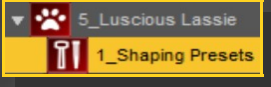

You can also mix the presets in the parameters tab (with Dicktator selected).

 $\vee$  With Dicktator selected in the scene, load

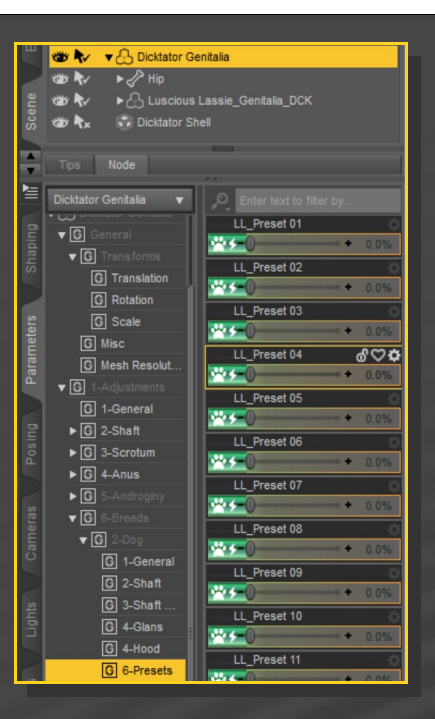

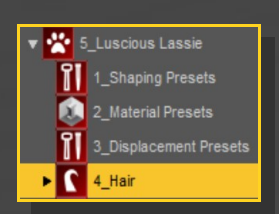

If you need to pose the shaft 1 bone, do it on Dicktator, not on Luscious Lassie... This way JCM will properly work.

## **7 – Cumshots**

Select '*Luscious Lassie*' genitalia in the scene and load a cumshot preset on it:

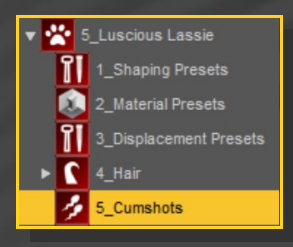

## **8 – Hairs**

Select 'Dicktator' genitalia in the scene and load the hair follower on it. You can change its color selecting 'Luscious Lassie Hair' in the scene and loading a color preset on it from the materials presets sub-folder.

Hairs will comform with Dicktator genitalia.